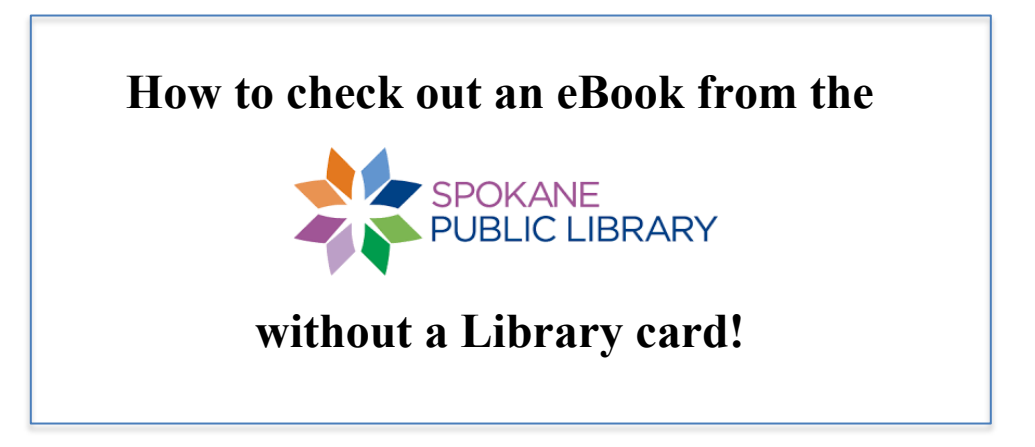

- 1- spokanelibrary.org/students
- 2- Select: Log in here

3- Use your Student ID and password. The first time you do this, it will send you to another login page and again, use your Student ID and password.

4- Then, it will show you your Library Account and password. Print this or write it down.

- 5- Go to: Digital Branch
- 6- eBooks and downloads
- 7- eBooks (overDrive)

8- it will now give you an option for downloading an app—probably a good idea, esp. for phones (but it is optional)

- 9- Browse books
- 10- "Borrow" a book (you can check out up to 20 books)
- 11- Sign in with Library account and password
- 12- Read in browser (or download)